- 
- Umieść pojazdy na linii startu/mety.<br>Wciśnij dwa razy przycisk PLUS, aby rozpocząć wyścig w trybie gry jednoosobowej – poczekaj aż sygnał startowy wybrzmi do końca i steruj przy pomocy kontrolera ręcznego.
- Uwaga: • Minimum 30 cm przed linią startu/mety powinien zostać umieszczony<br>• prosty odcinek toru.
- prosty samochód widmo wypadnie z toru, możesz wznowić jego jazdę<br>delikatnie popychając go przez linię startu/mety z normalną prędko-
- odelikata.<br>Tryb gry jednoosobowej nie jest możliwy w połączeniu z aplikacją. Carrera GO!!! Plus lub z grą Pit Stop.

#### **6 Aplikacia Carrera GO!!! Plus**

- • Pobierz unikalną aplikację Carrera GO!!! Plus z AppStore lub Google Play i zainstaluj na swoim wrządzeniu mobilnym (sprawdzej).<br>Dilność poniżej).<br>Aktywuj Bluetooth® na swoim urządzeniu mobilnym, włącz aplikacje,
- by połączyć się z terminalem toru wyścigowego Carrera GO!!! Plus<br>(polaczenie automatyczne). Po zakończeniu parowania urządzeń, na ekranie aplikacji wyświetli się komunikat "Connection successful"

Aplikacja Carrera GO!!! Plus oferuje dodatkowe gry cyfrowe, które mogą być rozgrywane w trakcie wyścigu na torze. Po zainstalowaniu aplikacji gry są rozsyłane do losowo wybranych kierowców podczas wyścigu. Gdy gra zostanie wysłana, pojazd wybranego kierowcy zostaje zatrzymany (w<br>połaczeniu z gra Pit Stop, kierowca musi zatrzymać pojazd w podświetlo połączeniu <sup>z</sup> grą Pit Stop, kierowca musi zatrzymać pojazd <sup>w</sup> podświetlo- nym obszarze pit stopu). Zadanie musi zostać wykonane najszybciej jak to możliwe, ponieważ dopiero po jego zakończeniu kierowca może wznowić wyścig. Pojazd zostaje zablokowany na czas wykonywania zadania , <sup>a</sup> kierowca może kontynuować wyścig dopiero po jego zakończeniu lub naj- później po <sup>20</sup> sek. ( <sup>w</sup> połączeniu <sup>z</sup> grą Pit Stop, gdy pojazd nie zostanie poprawnie zatrzymany w wyznaczonym obszarze, rozlegnie się sygnał dźwiękowy; przejechane okrążenie nie będzie zaliczone).

Pełna lista kompatybilnych urządzeń dostępna jest na stronie www.carrera-toys.com/goplus

#### Aplikacja łączy się przez Bluetooth®

- **Posuvný ovládač nastavte na (1) Požadovaný zvuk vyberiete stlačením tlačidla PLUS <sup>O</sup>: Formula 1**
- (= základné nastavenie), DTM alebo GT. • Prestavte polohu posuvného ovládača, aby sa prevzal vybratý zvuk

#### Ważne informacje dotyczące kompatybilności:

- Posuvný ovládač nastavte na 20, príp. 30 a pre potvrdenie nastave-<br>nia stlačte tlačidlo PLUS, ozve sa zvuk motorov.
- • Opätovne stlačte tlačidlo PLUS, aby ste spustili preteky. • Počkajte na signál štartu, potom ovládajte ručný ovládač
- • Cieľová fanfára signalizuje koniec pretekov. Víťazné auto môže jazdiť ďalej. Auto, ktoré prehralo, zostane po prechode cieľovej čiary stáť. (V spojení s traťovým dielom Pit Stop (zastávka v boxoch) (voliteľný) sa víťaz doplňujúco indikuje blikaním na príslušnom jazdnom pruhu.)

Kompatybilność urządzeń: iPhone: iPhone 5 i nowsze modele, iPad: iPad 3 i nowsze modele Urządzenia z systemem Android: wymagana dostępność Bluetooth® LE Kompatybilność oprogramowania: od Android 5.0 wzwyż, od iOS 8.0 wzwyż

#### Zintegrowane głośniki

#### **O** Przycisk PLUS (start/aktywacja)

Gniazdo do podłączenia dodatkowych głośników (typ: jack 3,5mm)

 Auto na 'niebieskim' torze = kontroler ręczny podłączony do 'niebieskiego' gniazda

- Posuvný ovládač nastavte na stavie a stlačte tlačidlo PLUS pre potvrdenie nastavenia, ozve sa zvuk motorov.
- • Auto, ktoré má byť prenasledované postavte do vyznačenej štartova-cej polohy . • Opätovne stlačte tlačidlo PLUS, aby ste spustili naháňačku.
- • Počkajte na signál štartu. Auto, ktoré sa má prenasledovať (vždy v červenom jazdnom pruhu!), môže štartovať, auto, ktoré prenasleduje, môže vyraziť až po časovom oneskorení. • Preteky sú ukončené, keď je prenasledované auto dobehnuté a obe
- autá prekročili cieľovú čiaru. Cieľová fanfára signalizuje koniec pretekov. Víťazné auto môže jazdiť
- ďalej, auto, ktoré prehralo, zostane stáť. (V spojení s traťovým dielom Pit Stop (zastávka v boxoch) (voliteľný) sa víťaz doplňujúco indikuje blikaním na príslušnom jazdnom pruhu.)
- **O Nastavenie: Tréning bez obmedzenia okruhov •**<br>• Posuvný ovládač nastavte na a stlačte tlačidlo PLUS pre potvrde-<br>nie nastavenia, ozve sa zvuk motorov.<br>• Opätovne stlačte tlačidlo PLUS, aby ste spustili tréning.
- 
- • Počkajte na signál štartu, potom ovládajte ručný ovládač.

#### Auto na 'czerwonym' torze = kontroler ręczny podłączony do 'czerwonego' gniazda

Uwaga: tor posiada zabezpieczenia przepięciowe i nadprądowe. W takiej sytuacji tor wyłącza się automatycznie i niebieska dioda LED zaczyna szybko migać. Sprawdź tor i usuń zwarcie, o ile zostało ono wykryte. Ponowne włączenie toru następuje poprzez wciśniecie przycisku PLUS. W przypadku zwarcia, samochód widmo należy delikatnie popchnąć przez linię startu/mety z normalną prędkością, aby wznowić jego jazdę.

# $(SK)$

Pred nastavovaním autodráhu správne zložte, pripojte do elektrickej siete a autá umiestnite do štartovacej polohy.

#### Nastavenie: Zvuk

#### Nastavenie: 20-okruhové, príp. 30-okruhové preteky

#### Nastavenie: Naháňačka

Upozornenie: Pripojovací traťový diel je vybavený ochranou proti skratu a preťaženiu. Pripojovací traťový diel sa potom automaticky vypne, keď modrá LED začne rýchlo blikať. Skontrolujte dráhu, prípadne odstráňte skrat a dráhu opätovne aktivujte prostredníctvom štartovacieho / potvrdzovacieho tlačidla PLUS. Pri skrate musí byť auto Ghostcar vrátené spět do pretekové čiaru.<br>Do preteková čiaru

 $\overline{C}$ Předtím, než začnete provádět nastavení, sestavte správně autodráhu, připojte ji k elektrické síti a postavte auta na startovní pozici.

- **Nastavte posuvný regulátor na (1) Exastavic posuvily regulator na ZVV**<br>Zvolte požadovaný zvuk stisknutím @ tlačítka PLUS: Formule 1
- (= základní nastavení), DTM nebo GT. • Zvolený zvuk převezmete přestavením pozice posuvného regulátoru.

# Vysvetlenie: Ghostcar (režim 1 hráča)

Všetky pretekárske režimy sa môžu hrať aj s vopred naprogramovaným "Ghostcar" (samostatne jazdiace auto) ako protihráčom. Pre túto funkciu sa druhému vozidlu musí naprogramovať samostatná jazda. Pred programovaním sa odporúča absolvovať tréningové okruhy.

- Nastavte posuvný regulátor na 20, resp. 30 a stisknutím tlačítka PLUS potvrďte nastavení – zazní zvuk motoru. • Opětovným stisknutím tlačítka PLUS spustíte závod.
- Čekejte, dokud nezazní startovní signál, potom stiskněte ruční ovladač.
- Cílové fanfáry signalizují konec závodu. Vítězný vůz může pokračovat v jízdě poražený vůz zůstává po přejetí cílové čáry stát (ve spojení
- s lištou pro zastavení v boxu (volitelně) je vítěz navíc signalizován blikáním na daném pruhu). **Nastavení: Honička**
- • Nastavte posuvný regulátor na a stisknutím tlačítka PLUS po-
- tvrďte nastavení zazní zvuk motoru. • Pronásledovaný vůz dejte na označenou startovní pozici .
- • Opětovným stisknutím tlačítka PLUS spustíte honičku. • Čekejte, dokud nezazní startovní signál. Pronásledovaný vůz (vždy na červeném pruhu!) může startovat, pronásledovatel může vyjež až
- po časové prodlevě. • Závod je ukončen, pokud se pronásledovaný vůz dožene a oba vozy přejely cílovou čáru. • Cílové fanfáry signalizují konec závodu. Vítězný vůz může pokračovat
- v jízdě poražený vůz zůstává po přejetí cílové čáry stát (ve spojení s lištou pro zastavení v boxu (volitelně) je vítěz navíc signalizován blikáním na daném pruhu).

# Programovanie: Ghostcar (režim 1 hráča)

• Posuvný ovládač nastavte na  $\bullet$ 

- Auto umiestnite cca 30 cm pred štartovaciu/cieľovú čiaru.<br>• Stlačte tlačidlo PLUS
- Stlačte tlačidlo PLUS.<br>• Okruhy jazdite so želanou rýchlosťou, kým cieľovú čiaru dvakrát neprej<br>• dete s kladným zvukovým signálom (čas záznamu nesmie prekročiť 25<br>• sekúnd), a potom opäť zastavte cca 30 cm pred štartova čiarou. Počkajte na potvrdenie úspešného uloženia (Upozornenie: Zvuk
- chyby zaznie vechy, ked okumi neinohon byť uspesne ukozeny,<br>Ručný ovládač, s ktorým sa jazdil okruh Ghostcar, stiahnite.<br>Posuvný ovládač presuňte na želaný pretekársky režim (tréning, okruhové preteky alebo naháňačka).<br>Obe
- etlačidla PLUS, počkajte na koniec štartovacieho siderio preteky 1 hráča spustite prostredníctvom dvojnásobného stlačenia<br>tlačidla PLUS, počkajte na koniec štartovacieho signálu, potom ovlá-<br>daite pomocou ručného ovládača.

- Nastavte posuvný regulátor na  $\bigcirc$  a stisknutím tlačítka PLUS potvrďte nastavení – zazní zvuk motoru.
- • Opětovným stisknutím tlačítka PLUS spustíte trénink. • Čekejte, dokud nezazní startovní signál, potom stiskněte ruční ovladač.
- Stáhněte ruční ovladač, kterým se jelo kolo Ghostcar. • Nastavte posuvný regulátor na požadovaný režim závodění (trénink, závod nebo honička).
- 
- • Oba vozy postavte na startovní/cílovou čáru. • Spusťte závod pro 1 hráče dvojitým stisknutím tlačítka PLUS čekejte, dokud nezazní startovní signál, potom stiskněte ruční ovladač.
- Upozornění: • Za startovní/cílovou čarou by se měla nacházet rovinka (minimálně 30 cm).
- • Když se Ghostcar dostane z dráhy, může se opět uvést do jízdy vhodným posunutím (tahem, trochu rychlosti) přes startovní/cílovou čáru. Režim pro 1 hráče ve spojení s aplikací Carrera GO!!! Plus a hrou
- pitstop není k dispozici.

#### **C** Aplikace Carrera GO!!! Plus

## Upozornenia:

- Po štartovacej/cieľovej čiare by sa mal nachádzať rovný traťový diel (minimálne 30 cm).
- Ák sa Ghostcar dostane mimo trate, potom sa môže pomocou ši-<br>kovného nasunutia (postrčenie asi v rýchlosti jazdy) cez štartovaciu/<br>cieľovú čiaru opäť vrátiť do pretekov
- Režim 1 hráča v spojení s autodráhou Carrera GO!!! Aplikácia Plus a hra Pit Stop nie sú k dispozícii.

### **G** Carrera GOIII Anlikácia Plus

- • Jednou stáhněte aplikaci Carrera GO!!! Plus prostřednictvím AppStore nebo Google Play a nainstalujte na mobilním koncovém
- zařízení (informace o kompatibilitě jsou uvedeny níže). • Aktivujte Bluetooth® na koncovém zařízení, pusťte aplikaci a propojte koncové zařízení s autodráhou Carrera GO!!! Plus (spojení se provede automaticky). Spojení bylo úspěšné, pokud se v aplikaci objeví upozornění "Connection successful"

<u>Kompatibilita zařízení</u><br>iPhone od iPhone 5 a iPad od iPad 3 Zařízení Android: Předpokládá se dostupnost Bluetooth® LE Kompatibilita softwaru od Android 5.0 | od iOS 8.0

Autodráha Carrera GO!!! Aplikácia Plus ponúka doplnkové digitálne hry v spojení s autodráhou. Pri aktivovaní autodráhy GO!!! Aplikácia Plus posiela počas pretekov rôzne hry vždy jednému jazdcovi. Jazdec, ktorého sa to týka, sa zastaví. (V spojení s hrou Pit Stop musí jazdec traťovom diele Pit Stop.) Princípom náhody zvolená, nevyriešená úloha<br>sa musí čo najrýchlejšie vyrieští, aby bola možná ďalšia jazda. Kým sa<br>rieši úloha, je príslušné auto zablokované a opäť sa uvoľní až po vy-<br>riešení úlo Stop zaznie tón chyby, keď auto nezastaví na traťovom diele Pit Stop <sup>a</sup> absolvovaný okruh sa nezapočíta.)

> The Bluetooth® word mark and logos are registered trademarks owned by Bluetooth SIG, Inc. and any use of such marks by Stadlbauer Marketing + Vertrieb GmbH is under license. Other trademarks and trade names are those of their respective owners. Apple, the Apple logo, iPhone, and iPod touch are trademarks of Apple Inc., registered in the U.S. and other countries. App Store is a service mark of Apple Inc.

> > $\rightarrow$  Google play

### Pripojenie: Aplikácia cez Bluetooth®

- • Jedinečná autodráha Carrera GO!!! Aplikáciu Plus si načítajte cez AppStore alebo Google Play <sup>a</sup> nainštalujte na mobilnom koncovom
- Aktivujte Bluetooth<sup>®</sup> na koncovom zariadení, spustite aplikáciu, aby ste koncový prístroj spojili s pretekárskou dráhou Carrera GO!!! Plus (pripojenie je automatické). Pripojenie bolo úspešné, ak sa v aplikácii zobrazí upozornenie "Connection successful".

### Dôležité informácie o kompatibilite

Kompatibilita zariadení iPhone od iPhone 5 a iPad od iPad 3 Zariadenia Android: predpokladom je dostupnosť Bluetooth® LE Kompatibilita softvéru od Android 5.0 | od iOS 8.0

Zoznam kompatibilných zariadení nájdete na adrese www.carrera-toys.com/goplus

#### $\Omega$  Zabudovaný reprodukto

#### Štartovacie/potvrdzovacie tlačidlo PLUS

• Schieberegler auf <mark>20 bzw. 30</mark> stellen und PLUS-Button drücken, um<br>Einstellung zu bestätigen – Motoren-Sound ertönt<br>• PLUS-Button erneut drücken, um Rennen zu starten • Startsignal abwarten, dann Handregler betätigen • Zielfanfare signalisiert Rennende. Das Siegerfahrzeug kann weiterfahren – das Verliererfahrzeug bleibt nach Überqueren der Ziellinie stehen. (In Verbindung mit Pit-Stop-Schiene (optional) wird der Sieger zusätzlich durch Blinken an der jeweiligen Spur angezeigt) Einstellung: Verfolgungsjagd • Schieberegler auf stellen und PLUS-Button drücken, um Ein-

- Pripojovacia zásuvka pre externý reproduktor (3,5 mm mini jack zástrčka)
- auto na "modrom" traťovom diele = ručný ovládač v "modrej" zásuvke
- auto na "červenom" traťovom diele = ručný ovládač v "červenej" zásuvke

Das zu verfolgende Fahrzeug in markierte Startposition  $\mathcal{C}$  and stellen PLUS-Button erneut drücken, um Verfolgungsjagd zu starten Startsignal abwarten. Das zu verfolgende Fahrzeug (immer auf roter Spur!) kann starten, der Verfolger kann erst nach zeitlicher Verzögerung losfahren Das Rennen ist beendet, wenn der Verfolgte eingeholt ist und die Ziellinie von beiden Fahrzeugen überquert wurde<br>Zielfanfare signalisiert das Rennende. Das Siegerfahrzeug kann wei-<br>terfahren – das Fahrzeug des Verlierers bleibt stehen. (In Verbindung mit Pit-Stop-Schiene (optional) wird der Sieger zusätzlich durch Blin- ken an der Spur angezeigt)

**O Einstellung: Training ohne Rundenbegrenzung**<br>
• Schieberegler auf ● stellen und PLUS-Button drücken, um Einstellung zu bestätigen – Motoren-Sound erfort<br>
• PLUS-Button erneut drücken, um Training zu starten<br>
• Startsig

**G Erklärung: Ghostcar (1-Spieler-Modus)**<br>Alle Renn-Modi können auch mit einem vorher programmierten "Ghostcar" (selbstfahrendes Fahrzeug) als Gegner gespielt werden. Für diese Funkti on muss dem Gegner-Fahrzeug das eigenständige Fahren erlernt werden. Es empfiehlt sich, vor der Programmierung Trainingsrunden zu absolvieren.

**Programmierung: Ghostcar (1-Spieler-Modus)**<br>Schieberegler auf <sup>5</sup>S stellen<br>Fahrzeug ca. 30 cm vor der Start/Finish-Linie platzieren<br>PLUS-Button drücken<br>Runden mit gewünschter Geschwindigkeit fahren, bis die Ziellinie

### Nastavení: Zvuk

#### Nastavení: 20, resp. 30 kol

www.carrera-toys.com/goplus **O** Integrierter Lautsprecher **O** PLUS Start-/Bestätigungsbutton

#### Nastavení: Trénink bez omezení kol

### Vysvětlivky: Ghostcar (režim pro 1 hráče)

Všechny režimy závodu lze hrát také s předem naprogramovaným samojízdným autem "Ghostcar" jako protivníkem. Pro tuto funkci se musí auto protivníka naučit samostatnou jízdu. Doporučujeme před naprogramováním absolvovat tréninková kola.

### Programování: Ghostcar (režim pro 1 hráče)

- 
- Nastavte posuvný regulátor na **139**.<br>• Vůz postavte ca. 30 cm před startovní/cílovou čáru.
- Stiskněte tlačítko PLUS.

• Projeďte kola požadovanou rychlostí, dokud nepřejedete dvakrát cílovou čáru s kladným zvukovým signálem (čas záznamu nesmí pře-kročit 25 sec) a potom opět zastavte ca. 30 cm před startovní/cílovou čárou. Čekejte, dokud nezazní potvrzovací tón pro úspěšné uložení (upozornění: Zazní chybový zvuk, pokud nebylo možné úspěšně uložit kolo).

- Set slider control to Place the car about 30 cm before the start / finish line
- Press PLUS button
- Drive laps at the desired speed until the car has crossed the finishing line twice with a positive acoustic signal (the recording must not last more than 25 sec.) and then stop it again about 30 cm before the start / finish line. Wait for the sound signal to confirm that the recording was successful (note: an error tone will sound if the lap was not successfully recorded) Detach hand control used to drive the lap
- Set slider control to the desired racing mode (training, lap or chase)
- Place both cars at the start / finish line
- • Commence 1-player race by pressing the PLUS button twice wait for the start signal to complete, then operate the hand control
- Note: • There should be a straight (at least 30 cm) placed after the start / finish line.
- If the ghost car comes off the track, it can be brought back into the race by carefully pushing it at about normal running speed over the start / finish line.
- 1-player mode is not available in conjunction with the Carrera GO!!! Plus App and Pit Stop game

Aplikace Carrera GO!!! Plus nabízí další digitální hry ve spojení s auto-dráhou. Při aktivaci aplikace GO!!! Plus se během závodu posílají řidiči různé hry. Tento řidič zastaví (ve spojení s hrou pitstop řidič musí při rozsvícení panelu aplikace zastavit v barevném označení na liště pro zastavení v boxu.) Náhodně zvolený, nadcházející úkol se musí co nej-rychleji vyřešit, aby mohl řidič zase jet dál. Zatímco se řeší úkol, daný vůz je zablokovaný a uvolní se až po vyřešení úkolu, nejpozději ale za 20 sec (ve spojení s hrou pitstop zazní při nezastavení na liště pro zastavení v boxu chybový tón a ujeté kolo se nepočítá). Připojení: Aplikace prostřednictvím Bluetooth®

# Důležité informace o kompatibilitě:

Note: the power track incorporates a short-circuit and overload protection. The power track then disconnects automatically and the blue LED starts to flash quickly. Check the track and rectify the short-circuit if there is one. The track is reactivated by using the PLUS start / confirmation button. In the event of <sup>a</sup> short circuit, the ghost car must be brought back into the race by skilfully pushing it over the start/finish line.

**Betriebsanleitung** Operating Instructions Instructions d'utilisation Instrucciones de uso

 $\bullet$ 

 $\bullet$  $\bullet$ 

 $\bullet$ 

 $\bigcirc$ 

 $\bullet$ 

 $\mathbf{e}$ 

 $\bullet$ 

 $\bullet$ 

 $\mathbf{D}$ 

Seznam všech kompatibilních zařízení najdete na www.carrera-toys.com/goplus

**O PLUS tlačítko start/potvrzovací tlačítko** 

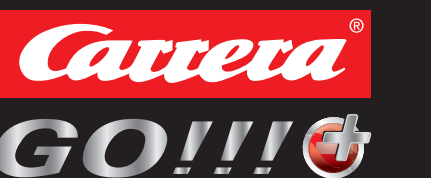

 $\bullet$ Gebruiksaanwijzing  $\bullet$ Üzemeltetési útmutató  $\bullet$ Instrukcia obsługi  $\bullet$ Návod k obsluhe Návod k obsluze

Integrované reproduktory

Zdířka pro externí konektor (zástrčkový konektor 3,5 mm) Vozidlo na liště "modře" = ruční ovládač ve zdířce "modrý" Vozidlo na liště "červeně" = ruční ovládač ve zdířce "červený" Upozornění: Připojovací lišta je vybavena ochranou proti zkratu a proti přetížení. Připojovací lišta se potom automaticky odpojí, modrá LED začne rychle blikat. Zkontrolujte dráhu, odstraňte případně zkrat a opětovně aktivujte dráhu pomocí PLUS tlačítka start/potvrzovacího tlačítka. Ghostcar se musí při zkratu opět uvést do jízdy vhodným posunutím

přes startovní/cílovou čáru.

Google Play is a trademark of Google Inc.

**& Bluetooth**®

**Conduct Conduct Server Server Server** 

Weitere Informationen entnehmen sie bitte den Bedienungsanleitungen der Grund-

Please find further information in the owner's instruction manual in the basic pack for

packungen ihres GO!!! oder GO!!! Plus Sets.

your GO!!! Or GO!!! Plus set.

Veuillez trouver toutes les informations supplémentaires dans les notices d'utilisation

des boîtes de base de votre kit GO!!! ou GO!!! Plus.

Encontrará más información en el Manual de instrucciones de los paquetes básicos

de su set GO!!! o GO!!! Plus.

Altre informazioni vengono fornite nelle istruzioni per l'uso delle confezioni base del

vostro set GO!!! o GO!!! Plus.

Hinweis · Note · Remarque · Advertencia · Avvertenza

Vor Beginn der Einstellungen Autorennbahn korrekt aufbauen, ans Stromnetz anschließen und Fahrzeuge auf Startposition stellen.

Schieberegler auf  $\overline{\triangleleft}$ )) stellen<br>Gewünschten Sound durch Drücken des <sup>O</sup> PLUS-Buttons auswählen: Formel 1 (= Grundeinstellung), DTM oder GT.<br>Position Schieberegler verstellen, um gewählten Sound zu übernehmen

Einstellung: Sound

Einstellung: 20- bzw. 30-Rundenrennen

zweimal mit positivem Soundsignal überquert wurde (Aufzeichnungszeit darf 25 Sek nicht überschreiten) und dann wieder ca. 30 cm vor der Start/Finish-Linie stoppen. Bestätigungston für erfolgreiche Spei-

IAZARD – SMALL PARTS

NOT FOR CHILDREN UNDER 3 YEARS.

cherung abwarten (Hinweis: Fehlsound ertönt, wenn Runde nicht

erfolgreich gespeichert werden konnte)<br>
• Handregler, mit dem die Ghoster-Runde gefahren wurde, abziehen.<br>
• Schieberegler auf gewünschten Rennmodus (Training, Rundenren-<br>
• Deide Fahrzeuge an der Start/Finish-Linie platzi

Pit-Stop-Game nicht verfügbar. Carrera GO!!! Plus APP

Die Carrera GO!!! Plus APP bietet zusätzliche digitale Games in Verbindung mit der Autorennbahn. Bei Aktivierung der GO!!! Plus APP werden während des Renngeschehens unterschiedliche Games an jeweils einen Fahrer geschickt. Der betroffene Fahrer wird gestoppt. (In Verbindung mit Pit-Stop-Game muss der Fahrer bei Aufleuchten des APP-Feldes innerhalb der farblichen Markierung an der Pit-Stop-Schiene anhalten.) Die nach dem Zufallsprinzip gewählte, anstehende Aufgabe muss schnellstmöglich gelöst werden, um wieder weiterfahren zu können. Während die Aufgabe gelöst wird, ist das jeweilige Fahrzeug blockiert und wird erst nach Lösen der Aufgabe, jedoch spätestens nach 20 Sek., wieder freige-geben. (In Verbindung mit Pit-Stop-Game ertönt bei Nichtanhalten an der Pit-Stop-Schiene ein Fehlton und die gefahrene Runde wird nicht gezählt.)

Anbindung: APP via Bluetooth®

• Einmalig Carrera GO!!! Plus App über den AppStore oder Google Play downloaden und am mobilen Endgerät installieren (für Kompatibilität siehe unten) • Bluetooth® am Endgerät aktivieren, APP starten, um Endgerät mit der Carrera GO!!! Plus Rennbahn zu verbinden (Verbindung erfolgt automatisch). Die Kopplung war erfolgreich, wenn der Hinweis "Connection successful" in der App erscheint.

Wichtige Information zur Kompatibilität:

Geräte-Kompatibilität iPhone ab iPhone 5 und iPad ab iPad 3

Android-Geräte: Verfügbarkeit Bluetooth® LE wird vorausgesetzt

Software-Kompatibilität ab Android 5.0 | ab iOS 8.0

Eine Liste aller kompatiblen Geräte finden Sie auf

### Anschlussbuchse für externen Lautsprecher (3,5mm Klinkenstecker) Fahrzeug auf Schiene "blau" = Handregler in Buchse "blau"

### Fahrzeug auf Schiene "rot" = Handregler in Buchse "rot"

Hinweis: Anschlussschiene ist mit einem Kurzschluss- und Überlastungsschutz ausgestattet. Anschlussschiene schaltet dann automatisch ab, blaue LED beginnt schnell zu blicken. Bahn überprüfen, gegebenenfalls Kurzschluss beseitigen und Bahn über PLUS Start-/Bestätigungsbutton reaktivieren. Ghostcar muss bei Kurzschluss durch geschicktes Einschieben über die Start/Finish-Linie wieder ins Rennen gebracht werden.

The track must be set up correctly, connected to the power source and cars placed on the start positions before commencing with the settings.

**O Setting: Sound**<br>
• Set slider control to **⊂(i))**<br>
• Push the **O** PLUS button to select the desired sound:<br>
• Formula 1 (default setting), DTM, or GT.

• Adjust position of slider control to apply the selected sound setting.

**<sup>O</sup> Setting: 20 or 30 laps**<br>• Set slider control to 20 or 30 and press PLUS button to confirm set-

**Press PLUS** button again to start the race

Wait for the start signal, then operate hand control

The end of the race is signalised by a finish fanfare. The winning car can continue driving, but the losing car remains halted after crossing the finishing line. (In conjunction with the pit-stop track (optional), the winner is additionally indicated by the lane flashing).

For sider control to and press PLUS button to activate the set-

Place the car being chased at the marked start position  $\mathbf{e}_{\mathbf{H}}$ **Press PLUS button again to start the chase** 

• Wait for the start signal. The car being chased (always on the red lane!)<br>
can start straightaway but the chaser can only start after a delay period.<br>
• The race is over when the chaser has caught up with the car they ar

ting – engine sound is emitted

ting – engine sound is emitted.

**O** Setting: chase

DANGER D'ÉTOUFFEMENT-PRÉSENCE DE PETITES PIÈCES

**GB** USA

nweise:<br>Nach der Start/Ziellinie sollte sich eine Gerade (mindestens 30 cm) befinden. • Wenn das Ghostcar aus der Bahn gerät, so kann es durch geschick-<br>tes Einschieben (Schubs, etwa in Fahrgeschwindigkeit) über die<br>Start/Einish-Linie wieder ins Rennen gehracht werden.

• 1-Spieler-Modus in Verbindung mit Carrera GO!!! Plus App und

- 
- indicated by the lane flashing).

- **O Setting: training with no lap restriction**<br>• Set control slider to and press PLUS button to activate the setting-<br>• Press PLUS button again to commence training<br>• Press PLUS button again to commence training<br>• Wait f
- 

#### **D** Explanation: Ghost car (1-player mode)

All racing modes can also be played with a previously-programmed "ghost car" (autonomous car) as an opponent. However, for this function to work, the opposing car must first go through a learning procedure. Before programming, it is recommended to perform trial laps.

#### Programming: Ghost car (1-player mode)

#### Carrera GO!!! Plus APP

The Carrera GO!!! Plus app offers additional digital games that can be played in conjunction with the race track. When the GO!!! Plus app is activated, games are sent randomly to one of the drivers while the race is in progress. The driver in question is halted (when used in conjunction with the Pit-Stop game, the driver must stop at the pit-stop track when the app field inside the coloured markings lights up). The randomly selected task that is now pending must be performed as quickly as possible; only then can the player resume driving. The car is blocked from driving while the task is being performed and is only cleared to continue driving once the task has been solved or, at the latest, after 20 seconds (in conjunc-tion with the Pit-Stop game, an error signal is sounded if the car fails to stop at the pit-stop track; the lap being driven is not counted.) APP connection is via Bluetooth®

- • Download the uniqueCarreraGO!!! Plus App fromthe AppStore orGoogle Play and install on your mobile device (see below to check compatibility)<br>• Activate Bluetooth® on your mobile device, start the APP to connect
- the terminal unit with Carrera GO!!! Plus racetrack (connection is made automatically). The message "Connection successful" is displayed in the app when the pairing procedure has completed successfully.

#### Important compatibility information:

Device compatibility iPhone: iPhone 5 and above, iPad: iPad 3 and above Android devices: availability of Bluetooth<sup>®</sup> LE required<br>Software compatible **From Android 5.0 upwards | from iOS 8.0 upwards** 

For a list of all compatible devices, please see<br>www.carrera-toys.com/goplus

#### **O** Integrated loudspeakers

#### **O** PLUS start/activate button

- Connection socket for external loudspeakers (3.5mm jack plug)
- Car on 'blue' track = hand control connected to 'blue' socket
- Car on 'red' track = hand control connected to 'red' socket

Istruzioni di montaggio e d'uso

BSST

H75

.<br>= 80°

A

C

 $-30$   $\qquad \qquad \bullet$ 

ل پا  $\sqrt{20}$ 

Carrera

m

<u>ran</u>

 $\bigoplus$ 

Ð

 $\bullet$ 

 $\overline{\bullet}$ 

 $\bullet$ 

Schieberegler auf stellen und PLUS-Butt<br>stellung zu bestätigen – Motoren-Sound ertönt

#### Stadlbauer Marketing + Vertrieb GmbH · Rennbahn Allee 1 · 5412 Puch / Salzburg · Austria · carrera-toys.com

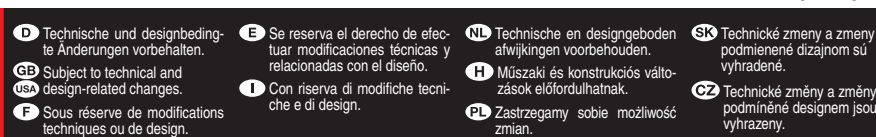

Conforms to the safety requirements of ASTM F963. Conforme aux exigences de sécurité de la norme ASTM F963.

ANSCHLUSSSCHIENE · CONNECTION TRACK · PIÈCE DE RACCORDEMENT · PIEZA DE CONEXIONES RACCORDO · AANSLUITRAIL · CSATLAKOZÓSÍNEK · TOR ŁĄCZĄCY · PRIPOJOVACÍ TRAŤOVÝ DIEL PŘIPOJOVACÍ TRAŤOVÝ DÍL

 $\mathbb{Z}$ 

#### 7.64.12.322.00

# $\left(\mathbf{F}\right)$

Avant de commencer <sup>à</sup> effectuer les réglages, mettre en place correc- tement le circuit automobile, raccorder celui-ci au réseau électrique et placer les voitures à la position de départ.

**O Réglage : son •** Placer le curseur sur la position  $\Box$ ) Sélectionner le son souhaité en appuyant sur le <sup>o</sup>bouton PLUS :

 Formule 1 (=réglage standard), DTM ou GT. • Modifier la position du curseur afin de conserver le son sélectionné

#### **e** Réglage : courses de 20 ou 30 tours

- Placer le curseur sur 20 ou 30 et appuyer sur le bouton PLUS pour confirmer le réglage – un son de moteur se fait entendre • Appuyer à nouveau sur le bouton PLUS pour démarrer la course
- Attendre le signal de départ puis actionner le contrôleur de vitesse La musique d'arrivée signale la fin de la course. La voiture gagnante peut continuer à rouler – la voiture perdante s'immobilise après avoir franchi la ligne d'arrivée. (en combinaison avec les rails d'arrêt en box (optionnel), le vainqueur est également signalé par un clignotement sur la voie correspondante)

#### **O** Réglage : course-poursuite

- Placer le curseur sur et appuyer sur le bouton PLUS pour<br>confirmer le réglage un son de moteur se fait entendre • Placer le véhicule à poursuivre en position de départ signalisée ©
- Appuyer à nouveau sur le bouton PLUS pour démarrer la course-pour
- suite • Attendre le signal de départ. Le véhicule à poursuivre (toujours sur la voie rouge !) peut démarrer, le poursuivant ne peut démarrer qu'après un temps défini
- • La course est terminée lorsque le véhicule poursuivi est rattrapé et lors de la ligne d'arrivée est franchie par les deux véhicules
- • Le bruit de fanfare signale la fin de la course. Le véhicule vainqueur peut continuer à rouler, le véhicule perdant reste immobile (en combinaison avec les rails d'arrêt en box (optionnel), le vainqueur est également signalé par un clignotement sur la voie)

### Réglage : entraînement sans limitation de tours

- Placer le curseur sur **confirmation** et appuver sur le bouton PLUS pour confirmer le réglage – un son de moteur se fait entendre Appuyer à nouveau sur le bouton PLUS pour démarrer l'entraînement
- Attendre le signal de départ puis actionner le contrôleur de vitesse

# **Explication : Ghostcar (mode 1 joueur)**<br>Il est également possible de jouer dans tous les modes de course avec

- 
- 
- **Programmation : Ghostcar (mode 1 joueur)**<br>Placer le curseur sur la position  $\bigoplus_{n=1}^{\infty}$ <br>Placer la voiture env. 30 cm devant la ligne de départ/arrivée<br>Appuyer sur le bouton PLUS<br>Effectuer deux tours complets avec la pas dépasser 25 secondes), puis arrêter à nouveau env. 30 cm avant la ligne de départ/arrivée. Attendre l'émission de la tonalité confirmant
- que l'enregistrement a été effectué avec succès (remarque : une to-<br>nalité d'erreur retentit en cas d'échec d'enregistrement du tour)<br>Retirer le contrôleur de vitesse avec lequel la course a été réalisée<br>Positionner le cur
- 
- • Lancer une course à 1 joueur en appuyant deux fois sur le bouton PLUS attendre la fin du signal de départ, puis actionner la commande manuelle
- La ligne de départ/arrivée doit normalement être suivie d'une ligne
- droite (minimum de 30 cm).<br>
Si la voiture fantôme quitte le circuit, elle peut être remise en piste en l'insérant adroitement (en la poussant approximativement à la vitesse<br>
de course) sur la linne de départ/arrivée.
- Mode 1 joueur non disponible avec l'appli Carrera GO!!! Plus App et le jeu Pit Stop Game

#### **O APPLI Carrera GO!!! Plus**

Il est également possible de jouer dans tous les modes de course avec une "voiture fantôme" (voiture autopilotée) préalablement programmée comme adversaire. Pour cette fonction, le véhicule adversaire doit connaître les bases de la conduite autonome. Il est conseillé d'effectue quelques tours d'essai avant de commencer la programmation.

L'APPLI Carrera GO!!! Plus offre des jeux numériques supplémentaires<br>en combinaison avec le circuit automobile. En cas d'activation de l'ap-<br>pli GO!!! Plus, différents jeux sont envoyés à chaque pilote pendant la<br>course. L Stop Game, le pilote doit s'arrêter en box lorsque le champ de l'appl s'allume dans le marquage coloré.) La mission sélectionnée de manière aléatoire doit être effectuée le plus rapidement possible afin de pouvoir redémarrer. Le véhicule est bloqué pendant que la mission est réalisée et ne peut redémarrer que lorsque la mission est accomplie, toutefois après 20 secondes minimum. (En combinaison avec le jeu Pit Stop Game, un message d'erreur se fait entendre si le véhicule n'est pas arrêté en box et le tour réalisé n'est pas compté).

Compatibilité des appareils iPhone à partir de l'iPhone 5 et iPad à partir de l'iPad 3 Appareils Androïd : la disponibilité Bluetooth® LE est supposée Compatibilité logicielle

- **Bouton de démarrage/de confirmation PLUS**
- **O** Prise de raccordement pour haut-parleur externe (jack 3.5 mm)
- Véhicule sur le rail "bleu" = contrôleur de vitesse dans la prise "bleue"

Volver a pulsar el botón PLUS para empezar la carrera<br>Esperar a la señal de salida, luego pulsar el mando<br>La bocina de meta señala el fin de la carrera Fl vehículo vencedor puede seguir corrriendo; el vehículo perdedor se detiene tras cruzar la línea de meta. (en combinación con la pista de Pit Stop (opcional), el vencedor se mostrará además con el parpadeo del carril correspondiente)

Ajuste: Persecución<br>
Mover la barra deslizante a y pulsar el botón PLUS para confir-<br>
mar el ajuste; se oye el ruido de motores<br>
Poner el vehículo que persequir en la posición de inicio marcada © -

#### Liaison : APP via Bluetooth®

Carrera y juego de Pit Stop no disponible **O Aplicación GO!!! Plus de Carrera** 

se cuenta.)<br>Conexión: anticación vía Bluetooth<sup>®</sup>

- • Télécharger l'appli Carrera GO!!! Plus via l'AppStore ou Google Play et l'installer sur un terminal mobile (voir compatibilité ci-dessous)
- et information sur la communal mobile, puis lancer l'application pour uti-<br>Activer le Bluetooth® sur l'appareil mobile, puis lancer l'application pour utiliser l'appareil mobile avec le système Carrera GO!!! Plus circuit de course à connecter (connexion automatique). Le couplage est effectué avec succès lorsque l'indication "Connection successful" apparaît sur l'appli.

# Informations importantes relatives à la compatibilité :

#### à partir d'Android 5.0 | à partir d'iOS 8.0

Vous trouverez une liste de tous les appareils compatibles sur www.carrera-toys.com/goplus

# **O** Haut-parleur intégré

Véhicule sur le rail "rouge" = contrôleur de vitesse dans la prise "rouge"

Remarque : Le rail de connexion est muni d'un dispositif de protection contre les courts-circuits et les surcharges. Le rail de connexion s'éteint automatiquement et la LED bleue commence <sup>à</sup> clignoter rapidement. Vé- rifier le circuit. Si nécessaire, enrayer le court-circuit et réactiver le circuit à l'aide du bouton PLUS de départ/confirmation. En cas de court-circuit,

> Nota: El riel de unión está provisto de un dispositivo de protección frente a cortocircuito y sobrecarga. En dichos casos, el riel de unión se desconecta automáticamente y el LED azul comienza a parpadear rápidamente. Comprobar el circuito, retirar el cortocircuito en caso necesario y reactivar el circuito con el botón de inicio/confirmación PLUS. En caso de cortocircuito, se debe incorporar de nuevo el coche fantasma a la carrera introduciéndolo hábilmente por la línea de salida/llegada.

# $\left(\begin{array}{c} \ \ \ \end{array}\right)$

- Mettere il cursore su (i))<br>• Selezionare l'audio desiderato premendo il © pulsante PLUS: Formu-
- • Selezionare l'audio desiderato premendo il pulsante PLUS: Formu- la <sup>1</sup> (impostazione base), DTM oppure GT. • Cambiare la posizione del cursore per salvare l'audio selezionato.
- 

Antes de comenzar con los ajustes, montar correctamente el circuito, co- nectarlo <sup>a</sup> la red eléctrica <sup>y</sup> situar los vehículos en la posición de salida.

• Cambiar la posición de la barra deslizante para adoptar el sonido

**example:** carrera de 20 ó 30 vueltas<br>• Mover la barra deslizante a 20 ó 30 y pulsar el botón PLUS para<br>• confirmar el aiuste: se ove el ruido de motores

- Mettere il cursore su 20 oppure 30 e premere il pulsante PLUS per confermare l'impostazione – risuona il rombo dei motori rimentato impostaziono iniziaria il primo dormotori
- Attendere il segnale di partenza, quindi azionare il comando manuale • La fanfara d'arrivo segnala la fine della gara. La vettura vincitrice può proseguire - quella perdente si ferma dopo aver attraversato la linea del traguardo. (in abbinamento con la rotaia del pit-stop (opzionale), il vincitore viene segnalato inoltre con lampeggiamenti sulla relativa corsia)

#### **O** Impostazione: inseguimento

seleccionado

 $(E)$ 

• Volver a pulsar el botón PLUS para empezar la persecución Esperar a la señal de salida. El vehículo que perseguir (¡siempre en el carril rojo!) puede arrancar, el vehículo perseguidor puede arrancar

**O Ajuste: Sonido •**<br>
• Mover la barra deslizante a  $\Box$ ))<br>
• Seleccionar el sonido deseado pulsando el **O** botón PLUS:<br>
Fórmula 1 (=configuración inicial), DTM, o GT.

tras un retraso

mando

• La carrera finaliza si de atrapa al perseguido y ambos vehículos han

cruzado la línea de meta

• La bocina de meta señaliza el fin de la carrera. El vehículo vencedor puede continuar corriendo, el vehículo del perdedor se detiene (en combinación con la pista de Pit Stop (opcional), el vencedor se mos-

trará además con el parpadeo del carril)

- Mettere il cursore su • Posizionare la vettura ca. 30 cm prima della linea di partenza/arrivo. Premere il pulsante PLUS
- • Percorrere i giri alla velocità desiderata finché la linea del traguardo è stata attraversata due volte con segnale acustico positivo (il tempo di registrazione non deve superare i 25 sec.) e poi fermarla di nuovo 30 cm prima della linea di partenza/arrivo. Attendere il segnale di conferma dell'avvenuta memorizzazione. (Nota: se il giro non ha potuto essere memorizzato, risuona il segnale errore)
- Staccare il comando manuale con il quale è stato percorso il giro. • Mettere il cursore sulla modalità di gara desiderata (allenamento,
- gara a giri e inseguimento) Posizionare entrambe le vetture sulla linea di partenza/arrivo
- Iniziare la gara a 1 giocatore premendo due volte il pulsante PLUS attendere la fine del segnale di partenza, poi azionare il comando manuale
- Nota: • Dopo la linea di partenza/arrivo dovrebbe esserci un rettilineo (di almeno 30 cm).
- Se la ghostcar esce di pista, può essere riportata in gara con un abile inserimento (spinta, all'incirca alla velocità di marcia) sulla linea di
- partenza/arrivo. • La modalità a 1 giocatore non è disponibile in abbinamento con l'App Carrera GO!!! Plus e il Pit-Stop-Game

Explicación: coche fantasma (modo de 1 jugador)

**O APP Carrera GO!!! Plus**<br>L'APP Carrera GO!!! Plus offre inoltre games digitali in abbinamento con L'APP Carrera GO!!! Plus offre inoltre games digitali in abbinamento con<br>la pista. All'attivazione dell'APP GO!!! Plus, durante la gara a un pilo-<br>ta vengono di volta in volta inviati games differenti. Il pilota interessat campo APP il pilota deve fermarsi entro il contrassegno colorato sulla ro- taia del pit-stop). Il compito da svolgere, selezionato secondo il principio di causalità, deve essere svolto al più presto per poter proseguire. Men- tre il compito viene svolto, la relativa vettura <sup>è</sup> bloccata <sup>e</sup> viene sbloccata solo dopo lo svolgimento del compito, al più tardi tuttavia dopo <sup>20</sup> sec. (In abbinamento con il Pit-Stop-Game, in caso di mancato arresto sulla rotaia del pit-stop risuona un segnale di errore <sup>e</sup> il giro percorso non viene contato).

También se puede jugar a todos los modos de carrera con un "coche fantasma" (vehículo que circula por sí mismo) previamente programa- do como contrincante. Para esta función, el vehículo contrincante debe haber aprendido <sup>a</sup> conducir solo. Se recomienda hacer vueltas de en- trenamiento antes de la programación.

**Programación: coche fantasma (modo de 1 jugador)**<br>Mover la barra desilizante a  $\frac{45}{2}$ <br>Situar el vehículo unos 30 cm antes de la línea de salida/llegada.<br>Pulsar el botón PLUS<br>Conducir a la velocidad deseada hasta cruza

de la línea de salida/llegada. Esperar al tono que confirma que se de la línea de salida/llegada. Esperar al tono que confirma que se ha guardado correctamente. (Nota: el sonido de error se escucha cuando no se ha podido q

Retirar el mando con el que se ha corrido la vuelta<br>Poner la barra deslizante al modo de carrera deseado (entrenamien-<br>to, carreras de vueltas y persecución)<br>Situar ambos vehículos en la línea de salida/llegada.<br>Situar amb

- Collegamento: APP via Bluetooth®<br>• Scaricare una volta l'APP Carrera GO!!! Plus attraverso l'AppStore o • Scaricare una volta l'APP Carrera GO!!! Plus attraverso l'AppStore <sup>o</sup> Google Play <sup>e</sup> installare sul terminale mobile (per la compatibilità vedi
- sotto) • Attivare Bluetooth<sup>®</sup> sul terminale, attivare l'App per connettere quest'ultimo con la pista Carrera GO!!! Plus (la connessione avviene

Informazioni importanti sulla compatibilità: Compatibilità dispositivi iPhone da iPhone 5 e iPad da iPad 3 Dispositivi Android: si presuppone la disponibilità Bluetooth® LE Compatibilità softwa da Android 5.0 | da iOS 8.0

Nota: la rotaia di collegamento è dotata di una protezione contro cor-<br>tocircuiti e sovraccarichi. La rotaia di collegamento si disattiva automa-<br>ticamente, il LED blu inizia a lampeggiare velocemente. Controllare la<br>pista pista, eventualmente eliminare il cortocircuito <sup>e</sup> riattivare la pista con il pulsante Partenza/Conferma PLUS. In caso di cortocircuito, la gho- stcar deve essere riportata in gara con un abile inserimento sulla linea di partenza/arrivo.

Voordat met de instellingen wordt begonnen, moet de racebaan eerst correct worden opgebouwd, op de voedingsspanning worden aangeslo- $\bullet$  Auto op rail "blauw" = controller in bus "blauw"

PLUS. Esperar a que finalice la señal de salida y después accionar el

Nota:<br>• Tras la línea de salida/llegada debería ubicarse una línea recta (míni-

mo de 30 cm).<br>• Si el coche fantasma se sale del circuito, se puede incorporar de narvo a la carrera introduciéndolo hábilmente (con un ligero empujón a la velocidad del vehículo) por la línea de salida/llegada.<br>• Modo de

**O** Instelling: race over 20 c.q. 30 ronden<br>
• Zet de schuifregelaar in de stand  $20c$ , q.  $30$  en druk op de PLUS-button om de instelling te bevestigen – de motoren-sound is hoorbaar<br>
• Druk nogmaals op de PLUS-button om winnaar mag verder rijden – de verliezer blijft na het passeren van de finish stilstaan. (In combinatie met de Pit-Stop-rail (optie) wordt de winnaar bovendien door het knipperen van de desbetreffende baan

binnen de gekleurde markering op de Pit-Stop-rail stoppen.) De over-<br>eenkomstig het toevalsprincipe gekozen opdracht moet zo snel mogelijk<br>worden uitgevoerd om verder te kunnen rijden. Terwijl de opdracht wordt uitgevoerd is de betreffende auto geblokkeerd en wordt pas vrijgegeven nadat de opdracht, echter op uiterlijk na 20 seconden, is uitgevoerd. (In combinatie met de Pit-Stop-game klinkt, gedurende de tijd dat wordt<br>doorgereden, en niet bij de Pit-Stop-rail wordt gestopt, een foutsignaal<br>en wordt de gereden ronde niet geteld.)

Eenmalig Carrera GO!!! Plus App via de AppStore of Google Play<br>downloaden en op het mobiele apparaat installeren (zie hieronder

Instelling: Training zonder beperking van het aantal ronden van het aantal ronden van druk op de PLUS-button om de instelling te bevestigen – de motoren-sound is hoorbaar <br>Instelling te bevestigen – de motoren-sound is hoo • Druk nogmaals op de PLUS-button om met de training te beginnen • Wacht op het startsignaal en ga dan verder met de controller

Alle racemodi kunnen ook worden gespeeld met een van tevoren gepro- grammeerde "ghostcar" (zelfrijdende auto) als tegenstander. Voor deze functie moet de auto van de tegenstander het zelfstandig (autonoom) rijden worden geleerd. Geadviseerd wordt om voor het programmeren

La aplicación GO!!! Plus de Carrera ofrece juegos digitales adicionales en combinación con el circuito. Al activar la aplicación GO!!! Plus de Carrera, durante la carrera se enviarán diferentes juegos a un piloto respectivamente. Dicho piloto afectado se detendrá. (En combinación con el juego Pit Stop, el piloto debe detenerse si se ilumina el campo de la aplicación en el marcado de color de la pista del Pit Stop.) La tarea pendiente escogida aleatoriamente debe realizarse lo más rápido posible para poder seguir corriendo. Mientras se está realizan-do la tarea, el vehículo respectivo está bloqueado y no se bloqueará hasta que se haya realizado la tarea o, a más tardar, tras 20 segundos. (En combinación con el juego Pit Stop se emite un tono de error en caso de no detenerse en la pista del Pit Stop y la vuelta recorrida no

Descargar la aplicación GO!!! Plus de Carrera única a través de AppStore o Google Play e instalarla en el dispositivo móvil (véase • Activar el Bluetooth® del dispositivo e iniciar la aplicación para conectar dicho dispositivo con el circuito Carrera GO!!! Plus (la conexión es automática). Fl emparamiento ha sido satisfactorio si anarece la

**Programmering: Ghostcar (modus voor 1 speler)**<br>Zet de schuifregelaar op • Plaats de auto ca. 30 cm voor de start/finishlijn

naal als de ronde niet correct kon worden opgeslagen). Koppel de controller waarmee de ronde van de ghostcar werd gere-

race of achtervolgingsrace) e racc of active volgingoraccy<br>Tet de beide auto's voor de start/finishlijn

**O** Carrera GO !!! Plus APP

Start de modus voor 1 speler door tweemaal op de PLUS-button te drukken – wacht op het startsignaal en ga dan verder met de control-

Na de start/finishlijn moet er eerst een recht stuk van minimaal 30 cm<br>komen.<br>Als de ghostcar uit de baan vliegt, kan deze door het slim inschuiven

(zetje met ongeveer de rijsnelheid) over de start/finishlijn weer in de<br>race worden gebracht<br>De modus voor 1 speler in combinatie met Carrera GO!!! Plus App en<br>Pit-Stop-game niet beschikbaar.

indicación "Connection successful". Información importante sobre compatibilidad: Compatibilidad con dispositivos iPhone a partir del iPhone 5 e iPad a partir del iPad 3

Dispositivos de Android: disponibilidad de Bluetooth® LE como requisito para la Compatibilidad de software a partir de Android 5.0 | a partir de

iOS 8.0

Encontrará una lista de todos los dispositivos compatibles en

www.carrera-toys.com/goplus

PLUS Botín de inicio/confirmación

**O** Altavoz integrado

voor de compatibiliteit)<br>Bluetooth® op het mobiele apparaat activeren, de APP starten, om het mobiele apparaat met de Carrera GO!!! Plus-racebaan te koppelen (de verbinding komt automatisch tot stand). De koppeling is gelukt als de melding "Connection successful" in de App verschijnt.

#### Belangrijke informatie over de compatibiliteit:

- Casquillo de conexión para altavoz externo (conector jack de 3,5 mm)
- la voiture fantôme doit être remise en piste en l'insérant adroitement sur la ligne de départ/arrivée  $\bullet$  Vehículo en pista «azul» = mando en casquillo «azul»
	- Vehículo en pista «roja» = mando en casquillo «rojo»

**O Beállítás: Hang<br>•** Állítsuk a tolókapcsolót  $\Box$ /**)**)-ra.<br>• A **O** PLUS gombot megnyomva válasszuk ki a kívánt hangot:<br>Forma 1 (= alapbeállítás). DTM vagy GT. Forma <sup>1</sup> (= alapbeállítás), DTM vagy GT. • Állítsuk át <sup>a</sup> tolókapcsoló helyzetét, hogy átvegyük <sup>a</sup> beállított hangot.

**@ Beállítás: 20 ill. 30 körös futam •**<br>• Állítsuk a tolókapcsolót 20-ra, ill. 30-ra és nyomjuk meg a PLUS gombot, hogy nyugtázzuk a beállítást – Motorhang hangzik

A futam indításához nyomjuk meg ismételten a PĽUS gombot.<br>Várjuk meg az indító jelet, majd nyomjuk meg a kézi szabályzót.<br>A célban elhangzó harsonaszó ielzi a futam végét. A győztes jármű

Prima delle impostazioni montare la pista correttamente, allacciare alla rete elettrica e mettere le vetture sulla posizione di partenza

### Impostazione: audio

tovább haladhat – a vesztes jármű a célvonal elhagyása után állva marad. (A Pit-Stop sínnel (opció) a győztes kocsit az adott sáv villo-<br>gása is jelzi)<br>**O B**eállítás: üldözés

**© Beállítás: üldözés**<br>• Állítsuk a tolókapcsolót - «-»?-ra és nyomjuk meg a PLUS gombot,<br>hogy nyugtázzuk a beállításokat - motorhang hallatszik.<br>• Állítsuk az üldözésbe kívánt járművet a jelzett ©

• Nyomjuk meg újra a PLUS gombot az üldözés indításához.<br>• Nyomjuk meg az indítójelet. A követendő jármű (mindig a piros sávon!)<br>• Várjuk meg az indítójelet. A követendő jármű (mindig a piros sávon!)<br>• indulhat, az üldöző

### Impostazione: gara di 20 o 30 giri

indulhat, az üldöző csak később indulhat utána.<br>• A futam akkor fejeződik be, ha a követett járművet behoztuk és mind-<br>• két jármű áthalad a célvonalon.<br>• A célban elhangzó harsonaszó jelzi a futam végét. A győztes jármű<br>• (opció) a győztes kocsit az adott sáv villogása is jelzi)

**O Beállítás: edzés a körök korlátozása nélkül**<br>• Állítsuk a tolókapcsolót (O-ra és nyomjuk meg a PLUS gombot,<br>hogy nyugtázzuk a beállításokat - motorhang hallatszik.

Valamennyi futam üzemmódot előtte beprogramozható "Ghostcarral" (önjáró jármű) is játszhatjuk ellenfélként. Ehhez a funkcióhoz meg kell tanítani az ellenfél járműnek az önálló vezetést. Azt javasoljuk, hogy a beprogramozás előtt végezzük el az edzőköröke

- • Mettere il cursore su e premere il pulsante PLUS per confermare l'impostazione – risuona il rombo dei motori
- • Mettere la vettura da inseguire sulla posizione di partenza contrasse-Premere nuovamente il pulsante PLUS per iniziare l'inseguimento
- Attendere il segnale di partenza. La vettura da inseguire può partire (sempre sulla corsia rossa!), l'inseguitore può partire solo dopo un ritardo temporale
- O Ajuste: entrenamiento sin límite de vueltas<br>
 Mover la barra deslizante a O y pulsar el botón PLUS para confirmar el ajuste; se oye el ruido de motores<br>
 Volver a pulsar el botón PLUS para empezar el entrenamiento<br>
 E • La gara è finita quando la vettura inseguita è stata raggiunta e la linea del traguardo è stata passata da entrambe le vetture
	- La fanfara d'arrivo segnala la fine della gara. La vettura vincitrice può proseguire – quella del perdente si ferma (in abbinamento con la ro- taia del pit-stop (opzionale), il vincitore viene segnalato inoltre con lampeggiamenti sulla relativa corsia)

# **O** Impostazione: allenamento senza limite dei giri<br>• Mettere il cursore su ● e premere il pulsante PLUS per confermare<br>l'impostazione – risuona il rombo dei motori

- l'impostazione risuona il rombo dei motori • Premere nuovamente il pulsante PLUS per iniziare l'allenamento • Attendere il segnale di partenza, quindi azionare il comando manuale
- 

#### Spiegazione: ghostcar (modalità 1 giocatore)

- **Egyer kell csak letölteni a Carrera GO!!! Plus alkalmazást az** AppStore-ból vagy a Google Play-ről és telepíteni a mobil készülékre (a kompatibilitást lásd lent).
- • A mobil készüléken kapcsoljuk be a Bluetooth®-t, indítsuk el az alkalmazást, hogy csatlakoztassuk a készüléket a Carrera GO!!! Plus versenypályával (a kapcsolat magától létrejön). Az összekapcsolás akkor sikeres, ha az alkalmazásban megjelenik a "Connection successful" jelentés.

Tutte le modalità di gara possono anche essere giocate con una "ghostcar" (vettura autopilotata) precedentemente programmata come avversario. Per questa funzione alla vettura avversaria deve essere inse gnato il pilotaggio autonomo. Prima della programmazione si consiglia di effettuare giri di prova.

### Programmazione: ghostcar (modalità 1 giocatore)

Tudnivaló: a csatlakozósín rövidzárlat- és túlterhelés elleni védeler van felszerelve. A csatkoazósín automatikusan kikapcsol, a kék LED gyorsan villogni kezd. Ellenőrizzük a pályát, szükség esetén szüntessük meg a rövidzárlatot és kacsoljuk vissza a pályát a PLUS indítógombbal nyugtázógombbal. A ghostcart rövidzárlat esetén a startvonalon/célvonalon ügyesen betolva kell újra visszatenni a futamba.

# $(P<sub>L</sub>)$

Rozgrywka w trybie zaprogramowanego "samochodu widmo" (pojazd wych. Jednakże najpierw pojazd ten musi zostać odpowiednio zaprogra-<br>mowany. Zaleca się wykonanie okrążenia treningowego przed rozpoczę-<br>ciem programowania samochodu widma.

- **Programowanie: Samochód widmo (gra jednoosobowa)**<br>Przesuń suwak na <sup>6</sup><br>Umieść pojazd około 30 cm przed linią startu/mety.<br>Wieśnii przycjak PLUS
- 
- Kontynuuj okrążenia z pożadaną predkością aż pojazd dwa razy przekroczy linię mety <sup>z</sup> pozytywnym sygnałem akustycznym (nagra- nie nie może trwać dłużej niż <sup>25</sup> sekund) <sup>i</sup> zatrzymaj pojazd około <sup>30</sup> cm przed linią startu/mety. Poczekaj na sygnał dźwiękowy potwierdzający, że nagranie zakończyło się sukcesem (uwaga: jeśli nagranie nie zakończy się sukcesem, to również rozlegnie się odpowiedni sygnał dźwiękowy).<br>Odłacz kontroler reczny
- 
- Przesuń suwak na wybrany tryb wyścigowy (trening, okrążenia, po-<br>ścig).

automaticamente). L'accoppiamento <sup>è</sup> riuscito se nell'App appare l'indi- cazione "Connection successful".

Un lista di tutti <sup>i</sup> dispositivi compatibili può essere trovata su www.carrera-toys.com/goplus

### **Q** Altoparlante integrato

**O** Instelling: sound  $\overline{\text{Zet}}$  de schuifregelaar op  $\Box$ 

#### Pulsante di partenza/conferma PLUS

#### Presa di collegamento per altoparlante esterno (spina jack 3,5 mm)

Vettura su rotaia "blu" = comando manuale nella presa "blu"

#### Vettura su rotaia "rossa" = comando manuale nella presa "rossa"

ten en moeten de auto's op de startposities worden neergezet.

• Kies de gewenste sound met behulp van de <sup>1</sup> PLUS-buttons: Formu-

• De stand van de schuifregelaar instellen om de gewenste stand over

**O Instelling: Achtervolgingsrace** • Zet de schuifregelaar in de stand en druk op de PLUS-button • Zet de te achtervolgen auto op de gemarkeerde startpositie © **en de motoren-sound is hoorbaar** • Zet de te achtervolgen a

Pruk nogmaals op de PLUS-button om de achtervolgingsrace te starten<br>ten vacht op het startsignaal. De te achtervolgen auto (altijd in de rode<br>baan!) kan starten, de achtervolgende auto kan pas na een ingestel

de vertraging starten.<br>De race is beëindigd wanneer de te achtervolgen auto wordt inge-<br>haald en beide auto's de finishlijn zijn gepasseerd.<br>Het trompetgeschal bij de finish geeft het einde van de race aan De winnaar mag verder rijden – de verliezer blijft stilstaan. (In combinatie met de Pit-Stop-rail (optie) wordt de winnaar bovendien door het knip-<br>peren van de desbetreffende baan aangegeven)<br>**D instelling: Training zonder beperking van het aantal ronden** 

te nemen

(NL)

aangegeven)

le 1 (= basisinstelling), DTM of GT

Uitleg: Ghostcar (modus voor 1 speler)

rainingsronden te rijden.

Druk op de PLUS-button

• Rijd de ronden met de gewenste snelheid totdat de finishlijn tweemaal met een positief geluidssignaal is gepasseerd (de registratie mag niet langer duren dan 25 seconden) en stop vervolgens weer ca. 30 cm voor de start/finishlijn. Wacht op bevestigingssignaal dat aangeeft dat de registratie correct is opgeslagen (opmerking: er klinkt een foutsig-

den los

• Zet de schuifregelaar in de gewenste racemodus (training, normale

ler Aanwijzingen:

# **O** Geïntegreerde luidspreker

**Koppeling: APP via Bluetooth®** 

De Carrera GO!!! Plus APP bevat in combinatie met de racebaan bovendien extra digitale games. Wanneer GO!!! Plus APP is geactiveerd worden tijdens het racen verschillende games naar een betreffende speler gestuurd. De betreffende speler wordt gestopt. (In combinatie met de Pit-Stop-game moet de speler wanneer het APP-veld oplicht,

compatibiliteit van de apparaten

iPhone vanaf iPhone 5 en iPad vanaf iPad 3 Android-apparaten: er wordt uitgegaan van de beschikbaarheid van Bluetooth® LE

Compatibiliteit van de software vanaf Android 5.0 | vanaf iOS 8.0

Een lijst met alle compatibele apparaat staat op

www.carrera-toys.com/goplus

# **O** PLUS start-/bevestigingsbutton

#### Aansluitbus voor externe luidspreker (3,5 mm jackplug-stekker)

Auto op rail "rood" = controller in bus "rood"

Opmerking: de aansluitrail is voorzien van een kortsluit- en overbelastingsbeveiliging. De aansluitrail wordt dan automatisch uitgeschakeld, de blauwe LED begint snel te knipperen. De baan controleren, eventueel de kortsluiting verhelpen en de baan door middel van de PLUS start-/ bevestigingsbutton opnieuw activeren. De ghostcar moet bij kortsluiting door slim inschuiven over de start/finishlijn weer in de race worden gebracht.

# $(H)$

<sup>A</sup> beállítások megkezdése előtt megfelelően építsük össze <sup>a</sup> versenya- utó pályát, kapcsoljuk be az áramot és állítsuk <sup>a</sup> járműveket <sup>a</sup> startvo- nalra.

• Ismételten nyomjuk meg a PLUS gombot az edzés indításához. • Várjuk meg az indítójelzést, majd nyomjuk meg a kézi kapcsolót.

### Magyarázat: Ghostcar (1-játékos üzemmód)

#### Programozás: Ghostcar (1-játékos üzemmód)

• Allítsuk a tolókapcsolót (?)-ra.<br>• Állítsuk fel a járművet kb. 30 cm-re a startvonaltól/célvonaltól.

• Nyomjuk meg a PLUS gombot. • A kívánt sebességgel vezessük le a köröket, míg a célvonalon kétszer pozitív hangjelzéssel át nem haladtunk (a felvétel ideje ne haladja meg a 25 mp-et), majd utána kb. 30 cm-rel a startvonal/célvonal előtt állítsuk meg. Várjuk meg a sikeres mentést nyugtázó hangjelet (Tudnivaló: a hibát jelző hang akkor hallatszik, ha a kört nem lehetett

sikeresen menteni)<br>Húzzuk le a kézi szabályzót, mellyel a Ghostcar menetet mentünk.<br>Állítsuk a tolókapcsolót a kívánt futammódra (edzés, körfutam vagy<br>üldözéses futam).

Mindkét járművet állítsuk a startvonalra/célvonalra.<br>A PLUS gomb kétszeri megnyomásával indítsuk el az 1-játékos futa-<br>mot – várjuk meg az indítójel végét, majd nyomjuk meg a kézi sza-<br>bályzót.

Tudnivaló:<br>• A startvonal/célvonal után (legalább 30 cm-es) egyenes szakasz le-

• <sup>A</sup> startvonal/célvonal után (legalább <sup>30</sup> cm-es) egyenes szakasz le- gyen. • Ha <sup>a</sup> ghostcar lekerül <sup>a</sup> pályáról, visszatolva (kb. menetsebességgel megtolva) újra vissza lehet tenni a futamba a startvonalon/célvonalon át. • 1-játékos üzemmódban <sup>a</sup> Carrera GO-val!!! Plus App és Pit-Stop-Ga- me nem áll rendelkezésre.

#### **O** Carrera GO !!! Plus APP

A Carrera GO!!! Plus APP ezenkívül digitális játékokat kínál a versenyautó futamokhoz. A GO!!! Plus APP bekapcsolása után futam közben különböző játékokat küld az adott vezetőnek. Az érintett vezetőt megállítja. (A Pit-Stop-Game-mel együtt a vezetőnek az APP mező felvillanásakor meg kell állnia a Pit-Stop sín színes jelzésénél.) A véletlenszerűség elvén alapulóan kiválasztott kijelzett feladatot a lehető leggyorsabban kell megoldani, hogy tovább lehessen haladni. A feladat közben az adott jármű blokkolva van és csak a feladat megoldása után, de legkésőbb 20 mp után haladhat tovább. (A Pit-Stop-Game során hibára utaló hangjelzés hallatszik, ha nem állunk meg a Pit-Stop sínnél és a levezetett kört nem számolja.)

#### Kapcsolódás: APP Bluetooth®-szal

#### A kompatibilitásra vonatkozó fontos tudnivaló:

Készülékek kompatibilitása iPhone iPhone 5-től és iPad iPad 3-tól Android készülékek: Bluetooth® LE alapfeltétel Szoftverek kompatibilitása Android 5.0-től | iOS 8.0-tól

Valamennyi kompatibilis készülék listáját lásd itt: www.carrera-toys.com/goplus

#### Beépített hangszóró

- PLUS indítógomb és nyugtázó gomb
- Külső hangszóróhoz csatlakozódugalj (3,5 mm jack dugó)
- Jármű a "kék" sínen = kézi szabályzó a "kék" aljzatba

#### Jármű a "piros" sínen = kézi szabályzó a "piros" aljzatba

Zanim przejdziesz do ustawień, upewnij się, że tor jest poprawnie rozłożony, a pojazdy ustawione są na pozycjach startowych.

- 
- **O Ustawienia: dźwięk Przesuń suwak na**  $\mathbf{C}[\mathbf{y})$  **Przesuń suwak na**  $\mathbf{C}[\mathbf{y})$  **przycisk PLUS , aby wybrać opcję dźwięku: Formuła 1 \* Wciśnij przycisk PLUS <b>O**, aby wybrać opcję dźwięku: Formuła 1 Przesuń suwak na wybrana opcie dźwiekowa.
- 

#### Ustawienia: 20 lub 30 okrążeń

- Przesuń suwak na 20 lub  $30$  i potwierdź wybór przyciskiem PLUS usłyszysz dźwięk silnika. • Wciśnij ponownie przycisk PLUS, aby rozpocząć wyścig.
- Poczekaj na sygnał startowy i steruj przy pomocy kontrolera ręczne-

go. • Dźwięk fanfar oznacza koniec wyścigu. Samochód zwycięzcy kontynuuje jazdę po torze, przegrany zostaje zatrzymany po przekroczeniu linii mety.

(Jeśli do zestawu dołączony jest tor pit stop (opcjonalnie), pas zwycięzcy dodatkowo miga.)

- Ustawienia: pościg • Przesuń suwak na <sup>i</sup> wciśnij przycisk PLUS, aby aktywować to ustawienie – usłyszysz dźwięk silnika. • Ustaw pojazd, który będzie ścigany na pozycji startowej
- 
- • Wciśnij ponownie przycisk PLUS, aby rozpocząć wyścig. • Poczekaj na sygnał startowy. Pojazd ścigany (zawsze na czerwonym
- pasie) może od razu ruszać na tor, pojazd, który go goni może ruszyć<br>dopiero po pewnym czasie.
- Wyścig kończy się, gdy ścigany pojazd zostanie dogoniony przez<br>auto ścigaiace i oba pojazdy przekrocza linie mety.
- auto ścigające <sup>i</sup> oba pojazdy przekroczą linię mety. • Dźwięk fanfar oznacza koniec wyścigu. Samochód zwycięzcy konty- nuuje jazdę po torze, przegrany zostaje zatrzymany po przekroczeniu linii mety. (Jeśli do zestawu dołączony jest tor pit stop (opcjonalnie), pas zwycięzcy dodatkowo miga.)

- O Ustawienia: trening bez ograniczenia ilości okrążeń<br>• Przesuń suwak na O i wciśnij przycisk PLUS, aby aktywować to<br>ustawienie usłyszysz dźwięk silnika.
- 
- Wciśnij ponownie przycisk PLUS, aby rozpocząć wyścig.<br>Poczekaj na sygnał startowy i steruj przy pomocy kontrolera ręczne<br>go.

#### Objaśnienia: samochód widmo (gra jednoosobowa)